# **UNIVERSIDAD TECNOLÓGICA CENTROAMERICANA UNITEC**

# **FACULTAD DE CIENCIAS ADMINISTRATIVAS Y SOCIALES**

# **INFORME DE PRÁCTICA PROFESIONAL**

**TIGO**

# **SUSTENTADO POR:**

# **VICTORIA ALEJANDRA HASBUN MORALES**

**11511024**

**PREVIA INVESTIDURA AL TÍTULO DE**

# **LICENCIATURA EN FINANZAS**

**TEGUCIGALPA, M.D.C. HONDURAS, C.A**

**MARZO, 2020**

# **DERECHOS DE AUTOR**

© Copyright 2019 Victoria Alejandra Hasbun Morales

Todos los derechos son reservados.

# **AGRADECIMIENTO**

Quiero agradecer muy cordialmente a Tigo por haberme brindado la oportunidad de realizar mi periodo de práctica profesional en tan prestigiosa empresa. A mi jefa directa Adriana Varela y al resto de compañeros de trabajo por apoyarme en todo momento, tratarme con respeto siempre e incluirme en todas las actividades, tanto dentro como fuera de la empresa, dando a conocer en cada momento su cordialidad y alegría. También agradezco todos los consejos y la ayuda que se me brindaron, compartieron sus conocimientos, fueron muy solidarios y representaron fielmente los valores de la empresa en cada acción.

Victoria Hasbun

# ÍNDICE

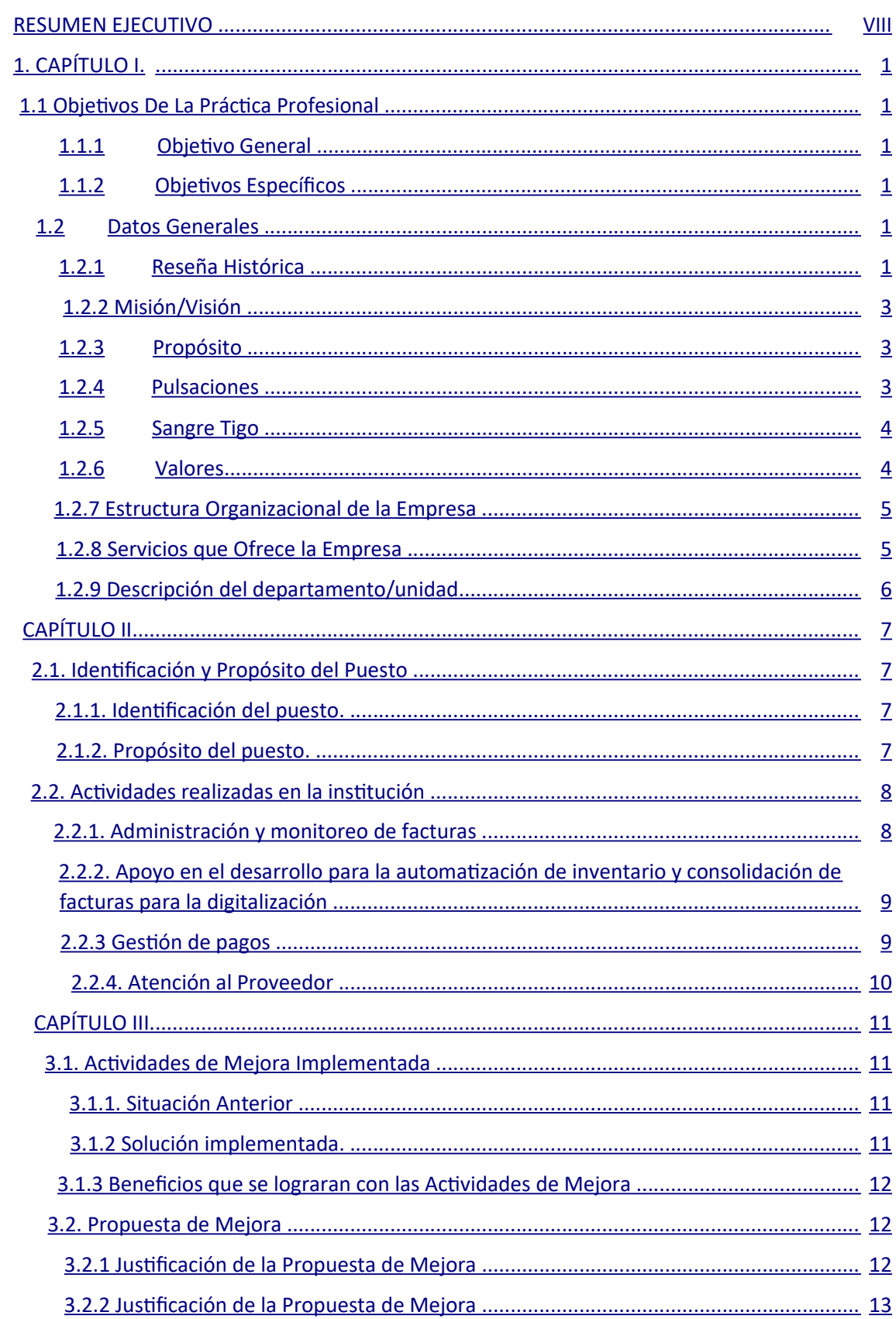

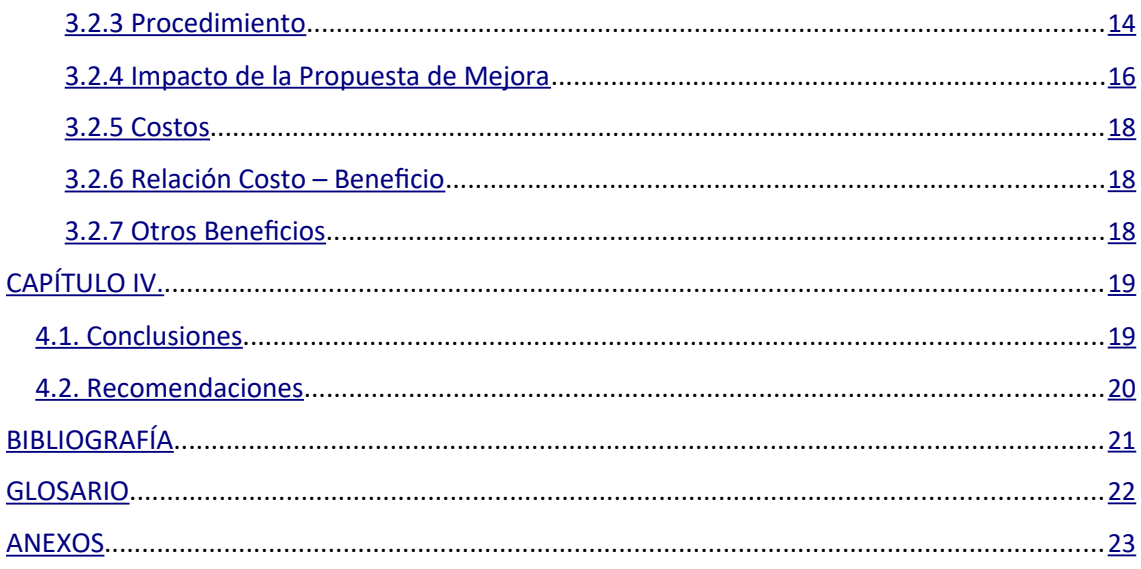

# **ÍNDICE DE FIGURAS**

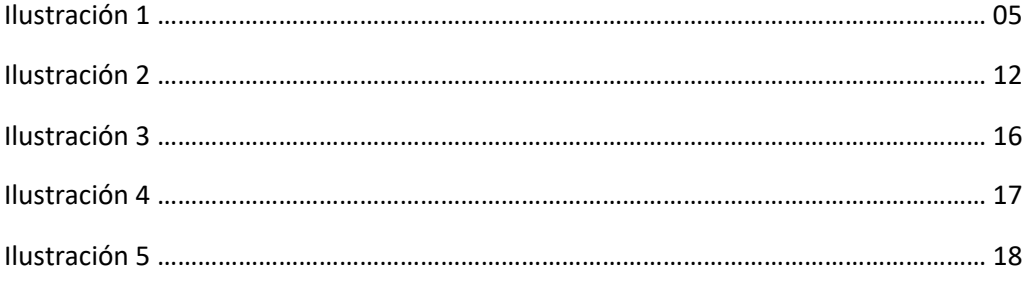

## <span id="page-6-0"></span>**RESUMEN EJECUTIVO**

En este informe se presenta la información general de Tigo, empresa de telecomunicaciones líder en Honduras. Se incluye la historia, la misión/visión, pulsaciones, valores, entre otros datos importantes de la empresa.

También se incluye una descripción de las actividades realizadas en la práctica profesional en el área de pagos del departamento de tesorería de Tigo como Analista de Pagos en el periodo del 20 de enero del 2020 hasta el 13 de marzo del 2020. Las actividades realizadas fueron la administración y monitoreo de facturas, esto incluye la conciliación de reportes internos y atender las solicitudes de muestras para el Servicio de Administración de Rentas, se apoyó en el inventariado de facturas y en la digitalización de las mismas, también se apoyó en la gestión de pagos y en la atención al proveedor por medio de tickets. El informe encuentra que las perspectivas de la empresa en su posición actual con respecto al control de facturas no son positivas ya que el proceso no es ordenado, existen reprocesos y acumulación de documentos.

Se incluye en este informe una mejora realizada durante el tiempo de práctica que tuvo un impacto positivo para la empresa y específicamente para el área de Tesorería. Esta mejora se basó en facilitar el ingreso de las facturas en el inventario al poner toda la información necesaria en la primera página y así evitar búsquedas en todo el documento, también se colocó un número en los paquetes de facturas para facilitar un poco el proceso de búsqueda en bodega, reduciendo las búsquedas exhaustivas, paso de ser 1/600 a 1/60.

También se incluye una propuesta de mejora con la cuantificación monetaria que representará para la empresa. La propuesta de mejora se basa en implementar un

proceso formal y documentado del inventariado de facturas, esto reducirá los tiempos y minimizará la acumulación de documentos, también evitará las multas por el Servicio de Administración de Rentas por no entregar facturas. Los métodos utilizados para el cálculo del beneficio están especificados en el capítulo 3 y se pueden encontrar en los anexos, estos fueron basados en el tiempo ahorrado y la prevención de multas por parte del Servicio de Administración de Rentas.

Los resultados de aplicación de la propuesta de mejora tendrán un beneficio económico significativo para la empresa, además, mejorará la productividad y eficiencia de los colaboradores de esta área y facilitará medidas tomadas por otras áreas de la empresa como certificaciones.

# <span id="page-8-0"></span>**1. CAPÍTULO I.**

## **1.1 Objetivos De La Práctica Profesional**

# **1.1.1 Objetivo General**

Desarrollar en el Departamento de Tesorería de Tigo los más amplios conocimientos y habilidades acerca de las mejores prácticas en la industria de las telecomunicaciones relacionadas con el manejo de efectivo, inventarios y pagos a proveedores.

# **1.1.2 Objetivos Específicos**

- Conocer sobre los procesos realizados en el área de pagos de Tigo, desde el contacto con el proveedor hasta el inventariado de facturas.
- Adquirir nuevas habilidades analíticas para poder encontrar respuestas prontas y oportunas sobre el estado de documentos soporte requeridos por los proveedores.
- Crear una propuesta de mejora para la empresa basado en las ineficiencias observadas durante el periodo de práctica.

# **1.2 Datos Generales 1.2.1 Reseña Histórica**

El 6 de enero de 1994, se otorgó la concesión de explotación de Servicios de Telefonía Móvil Celular en la República de Honduras, a las Compañías Motorola INC, Millicom International Cellular, S.A. (MIC) y Proempres, S.A. representadas por la sociedad Telefónica Celular, S.A. (CELTEL, s.f). Dicho convenio fue suscrito por ambas partes con fecha 7 de agosto de 1995.

Con la incursión, la concesión otorgó a la empresa Telefónica Celular, S.A. (CELTEL, s.f), el derecho para explotar los servicios de telefonía móvil dentro del territorio hondureño, utilizando la Banda de Frecuencia "A", a partir del mes de junio de 1996. Inicio sus servicios en Honduras, oficialmente el 15 de septiembre de 1996 con la misión de ofrecer al pueblo hondureño la nueva y moderna tecnología de Comunicación Móvil enfatizando siempre en cada negociación el servicio y la atención personalizada, con lo que se ha destacado en el mercado económico y social.

En el año 2000 se implementó en la red la moderna tecnología digital CDMA continuando siempre con la operación de la red analógica. Además de eso, CELTEL inicio la comercialización de una serie de servicios de valor agregado que han modernizado el estilo de vida de todos los hondureños, logrando con ello contribuir al nivel de productividad de los clientes y al desarrollo del país.

En al año 2004 se incorporó la nueva red GSM (Global System for Mobile Comunications), 112 celdas cubren que todo el país. Con el lanzamiento de GSM se presenta a Tigo que presenta nuevos servicios de valor agregado, Roaming en todo el mundo y con los trámites más ágiles, rápidos y sin inconvenientes para los clientes, además la cobertura se extiende hasta Guatemala y El Salvador. (Integración Tigo une, 2016)

## <span id="page-10-0"></span>**1.2.2 Misión/Visión**

"Mejorar la vida de los hondureños a través de los servicios digitales y una experiencia de clase mundial".

## **1.2.3 Propósito**

Tigo comunica el propósito de la empresa a sus colaboradores día a día, es un propósito claro y bien definido que impacta positivamente en la forma de trabajar de cada empleado de esta empresa:

"Construir las autopistas digitales que conectan a las personas, mejoran vidas y desarrollan nuestras comunidades"

### **1.2.4 Pulsaciones**

- Somos un solo Tigo
- Hacemos que suceda de la forma correcta
- Tenemos sangre Tigo
- Damos el 1000% por nuestros clientes

## <span id="page-11-0"></span>**1.2.5 Sangre Tigo**

"En Tigo trabajamos juntos con un solo propósito y estamos orgullosos de nuestra historia, hacemos la diferencia, nuestros clientes son el centro de todo lo que hacemos, nuestras acciones son guiadas por nuestra integridad, somos innovadores, somos agiles y disciplinados, desafiamos el estatus quo, somos consistentes y entregamos resultados, somos motores del cambio positivo, nuestra gente es el alma de nuestra empresa, tenemos sangre Tigo" (Intranet Tigo)

### **1.2.6 Valores**

**1.2.4.1 Integridad 1.2.4.2 Simplicidad 1.2.4.3 Pasión 1.2.4.4 Confianza 1.2.4.5 Innovación**

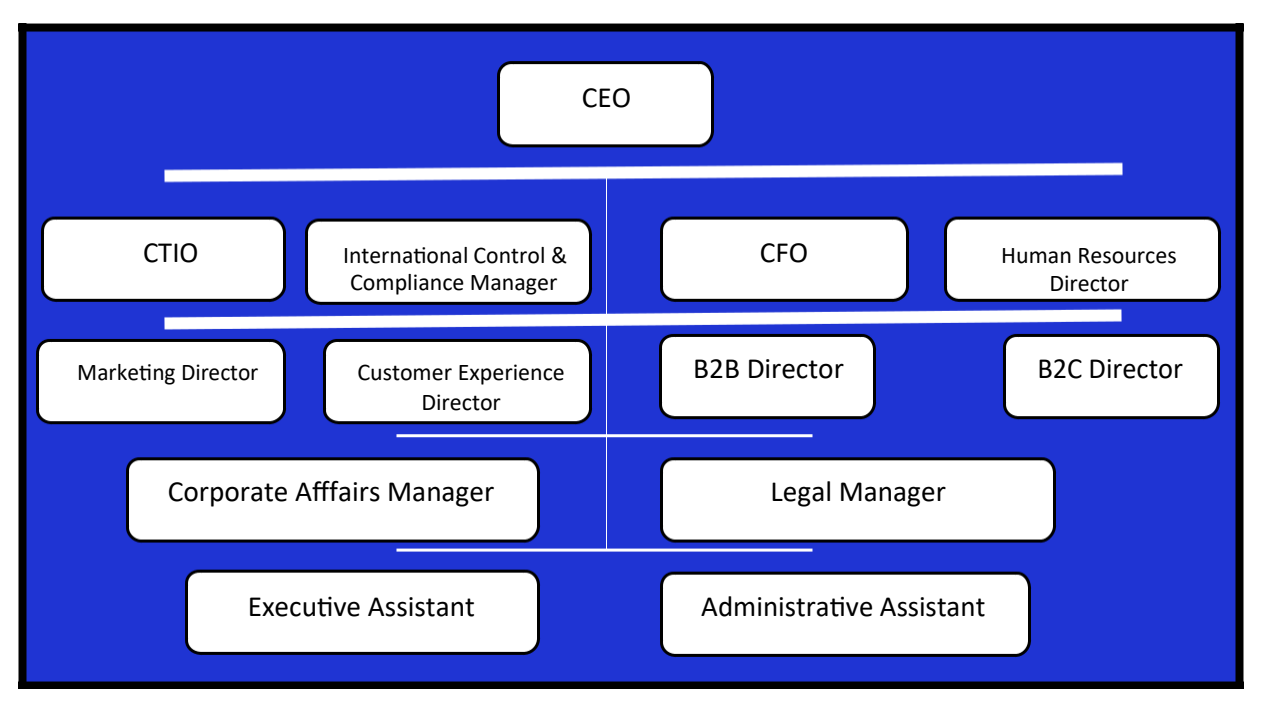

# <span id="page-12-0"></span>**1.2.7 Estructura Organizacional de la Empresa**

## **Ilustración 1.** Organigrama Tigo

**Fuente:** Elaboración propia. Datos obtenidos de la intranet de Tigo. Web interna de la empresa

# **1.2.8 Servicios que Ofrece la Empresa**

- Línea telefónica. Incluye los servicios y productos de telefonía móvil y planes de internet, llamadas,  $SMS<sup>1</sup>$ , entre otros.
- Cable e internet residencial. Se centra en brindar servicios a residencias y corporaciones, tanto de internet como de cable.
- Tigo Money. Es una billetera electrónica disponible para todos los usuarios de líneas telefónicas Tigo

<sup>1</sup>SMS: Acrónimo de las siglas en inglés *Short Message Service* que significa Servicio de Mensajes Cortos.

- <span id="page-13-0"></span>● Tigo Shop. Aplicación de Tigo que brinda a los usuarios información de sus cuentas y también pueden comprar productos Tigo (Planes de internet, saldo, suscripciones) por medio de esta.
- Mi cuenta Tigo. Es un asesor en línea donde los clientes pueden consultar su plan, descargar facturas, controlar su consumo y mucho más.
- Tigo Sports. Aplicación para ver partidos deportivos.

# **1.2.9 Descripción del departamento/unidad**

EL departamento de Tesorería de Tigo se encarga de gestionar los flujos de efectivo de la empresa.

El departamento de tesorería se divide en 3 partes

- Cash: es el área que administra y gestiona las entradas y salidas de dinero
- Recaudaciones: es el área encargada de aplicar y recibir los pagos de los clientes
- Pagos: es el área que se encarga de realizar todos los pagos por medio de cheque o transferencia

# **CAPÍTULO II. 2.1. Identificación y Propósito del Puesto 2.1.1. Identificación del puesto.**

<span id="page-14-0"></span>Analista de Cuentas por Pagar en la división de Pagos en el Área de Tesorería de TIGO.

Supervisora directa: Adriana Varela

## **2.1.2. Propósito del puesto.**

Realizar actividades de apoyo que sirvan a la división de Pagos del Área de Tesorería, el analista de cuentas por pagar es quien administra y lleva los controles de documentos como facturas naciones e internacionales, cheques, envíos bancarios, liquidaciones y anticipos de viáticos a empleados, pagos de tarjeta de crédito, entre otros. Además, es el encargado de gestionar pagos no realizados por el *Shore Service*<sup>2</sup> en El Salvador a causa del cálculo incorrecto de la retención de impuestos, errores en las cuentas, mala digitación de datos incluidos en las facturas o cualquier otro problema que requiera que se retenga la factura. Es necesario que el analista de cuentas por pagar tenga un control de la antigüedad de los saldos para realizar los pagos en el tiempo debido y no caer en mora.

<sup>2</sup>Shore Service: Plataforma llamada FIDES con base en El Salvador utilizada por Tigo que sirve para recopilar toda la información de las facturas recibidas, las mete en lotes y las aprueba para su pago por medio de BAC.

# **2.2. Actividades realizadas en la institución**

## **2.2.1. Administración y monitoreo de facturas**

#### <span id="page-15-0"></span>**Conciliación de los reportes de facturas internas siguiendo el siguiente proceso.**

- Reporte FIDES<sup>3</sup>: Reporte emitido por el *Shore Service* de Tigo en El Salvador que incluye los pagos masivos realizados por cada lote de facturas, generalmente semanal, esta plataforma también incluye la validación de firmas electrónicas de los ejecutivos de Tigo para la aprobación de pagos.
- Reporte del banco: Reporte con los detalles de los pagos de cada lote, usualmente de BAC ya que es el banco donde están las cuentas más grandes de Tigo.
- Reporte factura: Documento emitido por el Área de Contabilidad de Tigo que incluye el detalle de todas las facturas incluidas en el lote semanal con todos los datos que se ingresaron a la plataforma del *Shore Service*.
- Reporte de Tigo Money: Reporte generado por el Área de Contabilidad que incluye los cobros realizados en todos los puntos de Tigo Money en Honduras.
- Alarma de factura: Documento que incluye el desembolso total semanal para pagos de las facturas incluidas en los lotes.

#### **Atender solicitudes de soporte de factura (Muestras) para auditoria del SAR**

Buscar en el inventario o en físico en caso de no estar registradas o de no haber sido recibidas por contabilidad, la ubicación de las facturas solicitadas por el Servicio de

<sup>3</sup>Reporte FIDES: la recopilación generada por el *Shore Service* FIDES que incluye la información necesaria para realizar los pagos.

<span id="page-16-0"></span>Administración de Rentas (SAR) con el fin de encontrar cada factura para la auditoría y de esa forma evitar multas.

## **2.2.2. Apoyo en el desarrollo para la automatización de inventario y consolidación de facturas para la digitalización**

Se reciben las facturas ya registradas en el *Shore Service* por parte del Área de Contabilidad, se revisan las remesas<sup>4</sup>, si la remesa no coincide en su totalidad con el paquete de facturas entregado, el mismo se devuelve al Área de Contabilidad, en caso de que si coincida totalmente, las facturas se clasifican por unidad de negocio (Telefónica Celular S.A., Navega S.A. y Servicios, Productos y Negocios S.A.) para luego ingresarlas al sistema, con ayuda del reporte de seguimiento de pagos y el reporte de documentos *Ready to Pay*<sup>5</sup> para crear el inventario de facturas. Se genera una nueva remesa y se manda un ticket a la bodega para que retiren las cajas con las facturas.

## **2.2.3 Gestión de pagos**

Cuando una factura se retiene en el *Shore Service* por algún dato erróneo y el proveedor ya no puede esperar más, se emiten pagos con cheques manuales, estos pagos se gestionan a través de la plataforma de tickets Pago Proveedor Tigo<sup>6</sup>, para realizar el pago se validan los documentos soportes (facturas y acta de pagos a cuenta del SAR), se

<sup>4</sup> Remesa: Listado de todas las facturas que contiene un paquete.

<sup>5</sup> Ready to Pay: Documento generado por la Plataforma FIDES donde se encuentran todas las facturas ingresadas correctamente cuya fecha de pago aún no ha llegado.

<sup>6</sup> Pago Proveedor Tigo: Plataforma de Tigo donde los proveedores pueden mandar tickets solicitando información de sus pagos.

<span id="page-17-0"></span>cambia el estado en la plataforma del *Shore Service* de pendiente a pagado y se le solicita al proveedor que llegue a recoger el cheque.

### **2.2.4. Atención al Proveedor**

La atención al proveedor se hace únicamente por la plataforma de Pago Proveedor Tigo, en esta plataforma el proveedor puede mandar cualquier tipo de consulta que tenga con respecto a sus pagos, las principales consultas son por pagos atrasados y por solicitudes de comprobantes de pago. Los pagos atrasados se dan por errores en la digitación de datos (cuentas erróneas, montos en dólares con cuentas en lempiras o viceversa, errores en el cálculo de retención para el SAR, entre otros.) y cuando un proveedor manda un ticket por esta causa, la respuesta es darle una fecha u hora para que pase a recoger su pago, en estos casos el pago se realiza por medio de cheques manuales. Cuando la consulta por ticket es una solicitud de comprobante de pago, el proveedor debe brindar todos los datos de la factura, para responder estas consultas se debe ingresar a FIDES, buscar al proveedor y buscar por número de factura, esto genera una ventana con toda la información de la factura, incluyendo el lote en el que fue pagado, después se busca el lote en la plataforma de BAC y dentro del lote se busca la factura, se descarga el comprobante y se manda al proveedor.

# <span id="page-18-0"></span>**CAPÍTULO III. 3.1. Actividades de Mejora Implementada 3.1.1. Situación Anterior**

Se observó que en el proceso de digitalización de facturas se perdía mucho tiempo buscando la unidad de negocio (Telefónica Celular S.A., Navega S.A. o Servicios, Productos y Negocios S.A.) a la que pertenecía cada factura ingresada al sistema. Otra deficiencia identificada, fue que aun cuando cada paquete de 60 facturas ya incluía el número de caja en el que estaba, no era muy específico ya que en cada caja caben entre ocho y diez paquetes de facturas, lo que provocaba búsquedas tediosas de 1 factura entre 600.

## **3.1.2 Solución implementada.**

Cuando las facturas se reciben en recepción por parte de un analista contable, se les coloca un documento llamado "Quedan<sup>7</sup>" en la parte del frente. Se solicitó que a ese documento se le colocara un espacio para escribir la unidad de negocio a la que va dirigida la factura y que así sea más fácil ingresar la factura al sistema para inventariarla.

También se solicitó el permiso para agregar una nueva columna a la remesa para incluir el número de paquete, así cuando toque buscar en bodega una factura para una muestra de auditoría, se utilizará mucho menos tiempo ya que se buscará directamente en el paquete correcto desde el principio y pasar de 1 entre 600 a 1 entre 60.

<sup>7</sup>Quedan: Documento que se adjunta a la factura al momento de recibirla, el cual incluye datos de la factura como ser el nombre del proveedor, el número de factura, el monto, la moneda, entre otros.

## **3.1.3 Beneficios que se lograran con las Actividades de Mejora**

- <span id="page-19-0"></span>Ahorro de tiempo en la localización de documentos.
- Ahorro de tiempo en el ingreso de facturas al sistema.

**Ilustración 2.** Ahorro de tiempo por actividades implementadas

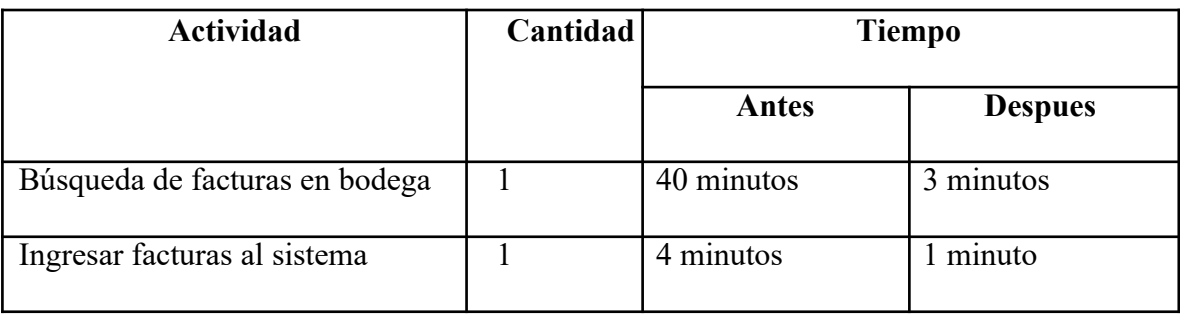

**Fuente:** Elaboración propia

- Mejor control de documentos.
- Incremento de la eficiencia de los empleados.

# **3.2. Propuesta de Mejora 3.2.1 Justificación de la Propuesta de Mejora**

Durante la práctica profesional, se identificó que en el Área de Tesorería no existe un proceso documentado para el control de facturas, desde la recepción por el analista contable hasta el archivado en bodega, esto genera acumulación de documentos y desorganización en el área, además de causar búsquedas exhaustivas cada vez que hay requerimientos de muestras para auditorías internas, externas y fiscales. Para obtener un promedio de la cantidad de facturas necesarias se realizó una pequeña investigación con

<span id="page-20-0"></span>los analistas de pago y analistas contables donde se llegó a la conclusión de que en promedio, para las muestras de auditorías internas se necesitan alrededor de 60 facturas cada 2 días, para las auditorías externas (Realizadas por la firma auditora Ernst and Young) se necesitan entre 200 y 300 facturas cada 3 meses y para las auditorías fiscales se necesitas aproximadamente 1000 facturas cada 6 meses, estos son datos reales basados en el promedio histórico de requerimientos de facturas para las muestras de auditoría. Se observó y se participó del proceso de búsqueda de facturas sin tener un proceso definido durante tres semana donde 3 analistas de pagos buscábamos y los otros 4 seguían haciendo su trabajo, más el trabajo de los que buscaban las facturas y se llegó a las siguientes conclusiones: para las auditorías internas se lleva 9 horas, para auditorías externas 20 horas y para las auditorías fiscales un poco más de 3 semanas. Además, en raras ocasiones se encuentran todas las facturas que se buscan lo que ocasiona multas millonarias para la empresa.

Se puede observar a simple vista que los tiempos son bastante largos y que el resto de operaciones se atrasan porque cada vez que piden muestras de auditoría, se paran las funciones de dos de los analistas de pagos y del practicante para buscar las facturas y el resto del equipo debe tomar más carga laboral y hacer lo necesario para terminar con los requerimientos del día, lo cual entorpece la productividad y la eficiencia.

### **3.2.2 Justificación de la Propuesta de Mejora**

Se propone a la división de Pagos del Área de Tesorería de Tigo, la implementación de un proceso establecido y documentado en donde se incluyan todas las actividades requeridas para el control de facturas desde el momento de recibir las facturas en la recepción, hasta el archivado en bodega. El proceso documentado consiste en detallar

<span id="page-21-0"></span>las acciones que deben realizarse en los departamentos correspondientes, estandarizando las actividades realizadas, lo cual minimizará los tiempos de búsqueda, facilitará la localización de facturas, aumentará la productividad, reducirá el costo de capacitación cuando se contrate un colaborador nuevo y busca la mejora continua para la empresa, además, se evitarán multas por no entregar documentos requeridos en las muestras de auditoría al SAR, ya que actualmente uno de los más grandes problemas que se tienen con respecto a las facturas es que estas se pierden, no son entregadas a tesorería o simplemente, se quedan acumuladas en una bodega ya que no existe un proceso formal para su inventariado y esto ocasiona multas millonarias en cada auditoría del SAR, así también, provoca dificultades para la certificación SOX, cuyo núcleo es su requisito de que todos los procesos financieros se gestiones de acuerdo con un estricto conjunto de normas y reglamentos, respaldados por reportes precisos (SoftExpert, s.f.).

## **3.2.3 Procedimiento**

Estos son los pasos a seguir por las diferentes áreas correspondientes para un óptimo control de facturas:

- 1. El proveedor entrega las facturas en recepción a un analista contable, este se cerciora de que cada dato de la factura esté correcto y que coincidan con las órdenes de compra que le son facilitadas por el Área de Compras de Tigo.
- 2. Cuando las facturas están orden y son aceptadas por el analista contable, en recepción les colocan un documento llamado "Quedan", es importante que a todas las facturas se les adjunte este documento ya que es parte fundamental para un control eficiente.
- 3. Después, las facturas pasan al Área de Contabilidad, donde son ingresadas al *Shore Service* en El Salvador, es recomendable realizar una revisión después de ingresarlas para que ninguna factura quede retenida por datos erróneos y evitar reprocesos que causan pérdidas de tiempo y monetarias.
- 4. Las facturas ya ingresadas en el sistema se deben llevar al Área de Tesorería con su respectiva remesa. Es altamente recomendable que las facturas se entreguen al menos una vez a la semana para que estas puedan ser inventariadas en cuanto lleguen y evitar la acumulación de documentos.
- 5. Cuando el analista de pagos recibe la factura, es necesario que el mismo revise la remesa y se asegure de que cada factura incluida en la remesa esté en el paquete, en caso de que falten o más facturas, el paquete entero se debe devolver inmediatamente al Área de Contabilidad. En caso de que estén todas las facturas se sigue con el proceso.
- 6. Las facturas deben ingresarse al inventario en el momento que son recibidas por parte de Contabilidad, se empieza dividiéndolas por unidad de negocio (Telefónica Celular S.A., Navega S.A. o Servicios, Productos y Negocios S.A.) para luego digitalizarlas en el inventario.
- 7. Las facturas deben agruparse en paquetes de 60 facturas, cada paquete con su remesa y su número correlativo para que la búsqueda en bodega sea mucho más fácil.
- 8. El analista de pagos debe enviar un ticket por medio de la intranet para que las vayan a recoger y las pongan en bodega.
- 9. Una vez que las facturas están en bodega, estas deben ser escaneadas e ingresadas a una plataforma llamada Dossier, la cual crea contenedores por cada

<span id="page-23-0"></span>departamento de la empresa donde se coloca la información y los documentos concernientes a cada uno de ellos.

10. Después de escanear las facturas, están son guardadas en cajas rotuladas dentro de la bodega, listas para cuando se requieran muestras de auditoría.

### **3.2.4 Impacto de la Propuesta de Mejora**

La propuesta anteriormente detallada, tendrá un impacto directo en la mejora de los tiempos de respuesta ante las auditorías internas, externas y fiscales, evitando multas, siguiendo los procesos adecuados y aumentando la productividad.

A continuación se presenta un análisis de tiempos realizado con estimaciones basadas en el resultado de tres semanas.

**Ilustración 3.** Ahorro de tiempo por propuesta de mejora

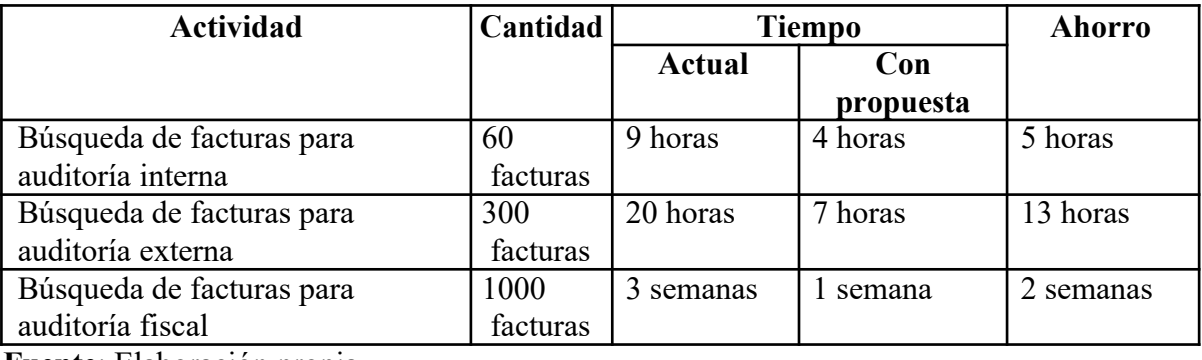

**Fuente**: Elaboración propia.

Estas aproximaciones están basadas en ejemplos reales tomados de la auditoría del SAR a finales del mes de enero y principios de febrero donde se tuvo participación y de las búsquedas de facturas para auditorías internas realizadas cada 2 días. Se hicieron con

**Actividad Cantidad Ahorro Dinero de de tiempo Ahorro Ahorro por Ahorro facturas por hora búsqueda Anual** Búsqueda de facturas para  $\begin{array}{|c|c|c|c|c|c|c|c|c|} \hline 60 & & 5 \text{ horas} & & 97.22 & & L.486.10 & & L.58332.00 \\ \hline \end{array}$ auditoría interna Búsqueda de facturas para 300 13 horas 97.22 L. 1263.86 L. 5055.44 auditoría externa Búsqueda de facturas para 1000 2 semanas 1 97.22 L. 8749.80 L. 17499.60 auditoría fiscal Total L. 80887.04

**Ilustración 4.** Comparativa de tiempos invertidos en búsqueda de facturas calculado con la jornada laboral de Tigo de 9 horas diarias (Datos tomados de la ilustración 3)

**Fuente**: Elaboración propia.

Se tomó como base un salario de 17,500 lempiras. El ahorro por hora se calculó tomando el salario y dividiendo el mismo por las horas laborales mensuales, que son 180 (45 horas laborales semanales multiplicadas por 4 semanas). El ahorro por búsqueda se calculó multiplicando el ahorro por hora, por el ahorro de tiempo. El ahorro anual se calculó con las frecuencias en las que se realiza cada tipo de auditoría, expuesto anteriormente (internas: 10 al mes, externas: 4 al año, fiscales: 2 al año).

Otro impacto importante son las disminuciones de las multas del SAR, las cuales ascienden a cifras millonarios (se desconoce el dato exacto ya que es información confidencial).

## <span id="page-25-0"></span>**3.2.5 Costos**

Según lo establecido con el especialista de pagos, Gustavo Rico, aplicar esta propuesta de mejora solo implicaría un día de capacitación para las diferentes áreas concernientes (Tesorería, Contabilidad y Bodega) el cual, según la información brindada, tendría un costo de L.13,000.00 aproximadamente (incluye la capacitación y un refrigerio para los asistentes). Además, como es costumbre en el Área de Tesorería, la capacitación se haría un día sábado para no afectar las horas laborales de la empresa.

## **3.2.6 Relación Costo – Beneficio**

**Ilustración 5. Comparativa del costo contra el beneficio (utilizando datos expuestos anteriormente)**

| <b>Costo Anual</b> | <b>Beneficio Anual</b> |
|--------------------|------------------------|
| L. 13000.00        | 80887.04               |
|                    | 67887.04               |

**Fuente:** Elaboración propia

Anualmente, la propuesta tendría un beneficio de L.67887.04.

## **3.2.7 Otros Beneficios**

Evitar la aleatoriedad al efectuar las actividades involucradas en el

proceso de control de facturas.

- Tener un proceso documentado facilita la información y el aprendizaje del personal.
- Favorece la automatización de las actividades.
- Aumenta la productividad y se planifica mejor.

# **CAPÍTULO IV. 4.1. Conclusiones**

- <span id="page-26-0"></span> Se identificó que los procesos actuales para el manejo de facturas no permiten un proceso fluido y de fácil identificación posterior para la ubicación de facturas
- Se adquirió la habilidad de solución de problemas por medio de la atención al proveedor, donde se requerían respuestas oportunas y rápidas con respecto al estado de sus pagos.
- Se identificó una solución viable para la empresa, esta fue basada en las ineficiencias observadas durante el periodo de práctica. Con la aplicación de la misma la empresa tendría un beneficio económico significativo.

## **4.2. Recomendaciones**

- <span id="page-27-0"></span> Se recomienda al departamento de Tesorería que abran una plaza fija para practicantes para evitar la acumulación de documentos en la oficina.
- Se recomienda al departamento de Tesorería que permita el acceso a tickets a más analistas de pago para que los proveedores reciban respuestas de una forma más eficiente.
- Se recomienda que el departamento de Tesorería mantenga una comunicación fluida con el departamento de Contabilidad para evitar retrasos en la entrega de facturas.

# <span id="page-28-0"></span>**BIBLIOGRAFÍA**

*Entretenimiento y Servicios*. Obtenido de http://www.tigo.com.hn/mi-tigo/

*Integracion Tigo une*. (2016). Obtenido de http://www.tigoune.com/somosunocontigo/nuestra-historia/

*SoftExpert*. (s.f.). Obtenido de https://www.softexpert.com/solucao/sox/

*Sangre Tigo*. Obtenido de la intranet de Tigo

*Qué hacemos.* Obtenido de https://www.tigo.com.hn/nosotros/que-hacemos

## **GLOSARIO**

- <span id="page-29-0"></span>1. Pago Proveedor Tigo: Plataforma de Tigo donde los proveedores pueden mandar tickets solicitando información de sus pagos.
- 2. Quedan: Documento que se adjunta a la factura al momento de recibirla, el cual incluye datos de la factura como ser el nombre del proveedor, el número de factura, el monto, la moneda, entre otros.
- 3. Ready to Pay: Documento generado por la Plataforma FIDES donde se encuentran todas las facturas ingresadas correctamente cuya fecha de pago aún no ha llegado.
- 4. Remesa: Listado de todas las facturas que contiene un paquete.
- 5. Reporte FIDES: la recopilación generada por el *Shore Service* FIDES que incluye la información necesaria para realizar los pagos.
- 6. Shore Service: Plataforma llamada FIDES con base en El Salvador utilizada por Tigo que sirve para recopilar toda la información de las facturas recibidas, las mete en lotes y las aprueba para su pago por medio de BAC.
- 7. SMS: Acrónimo de las siglas en inglés *Short Message Service* que significa Servicio de Mensajes Cortos.

# <span id="page-30-0"></span>**ANEXOS**

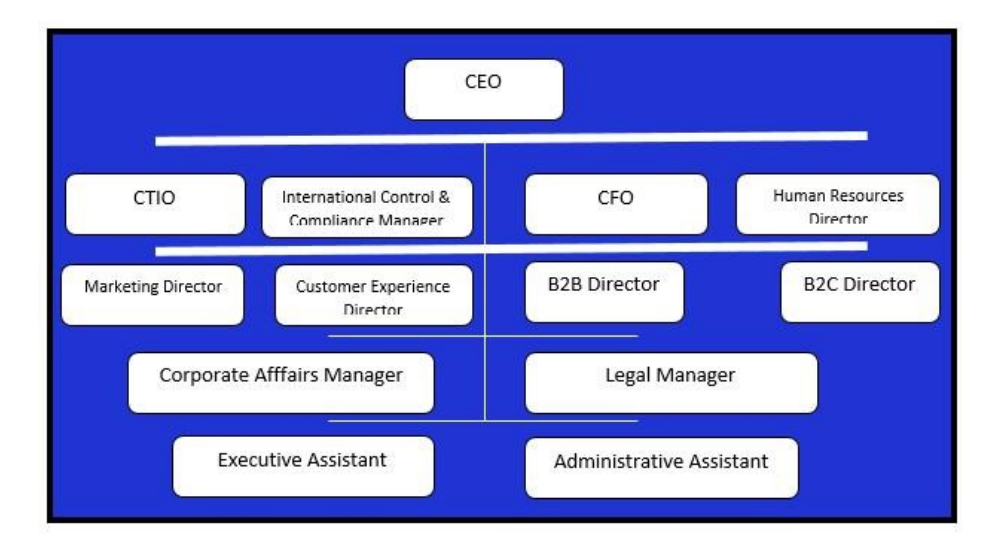

## **Ilustración 2.** Organigrama Tigo

**Fuente:** Elaboración propia. Datos obtenidos de la intranet de Tigo. Web interna de la empresa

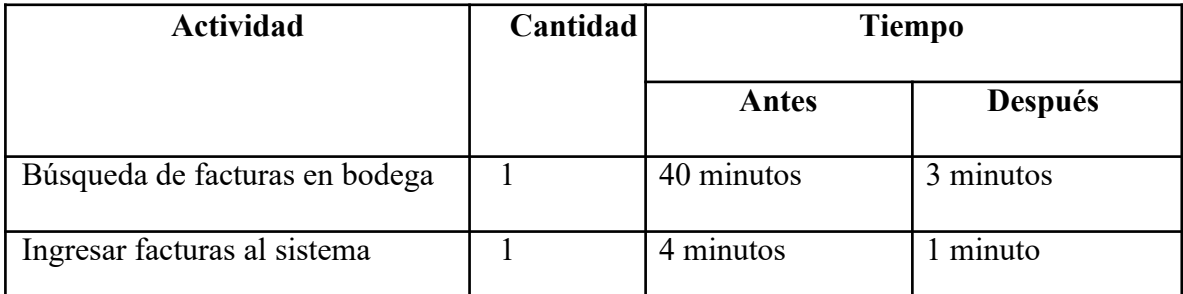

**Ilustración 2.** Ahorro de tiempo por actividades implementadas **Fuente:** Elaboración propia

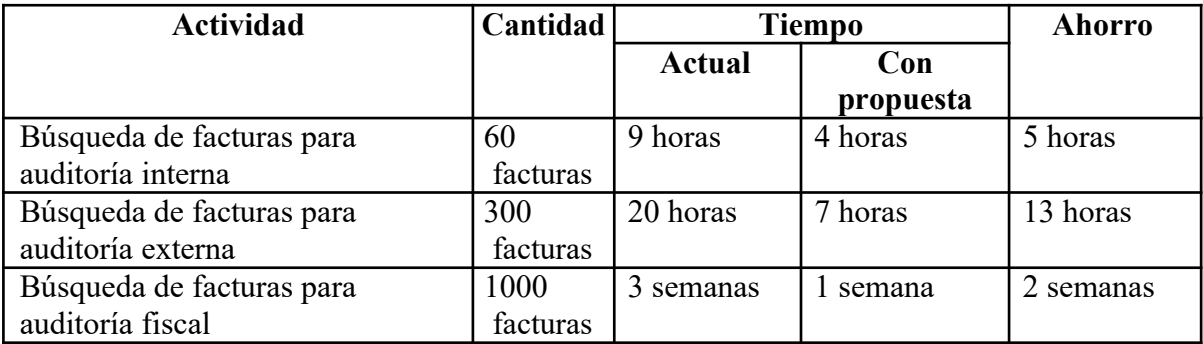

**Ilustración 3.** Ahorro de tiempo por propuesta de

mejora **Fuente**: Elaboración propia.

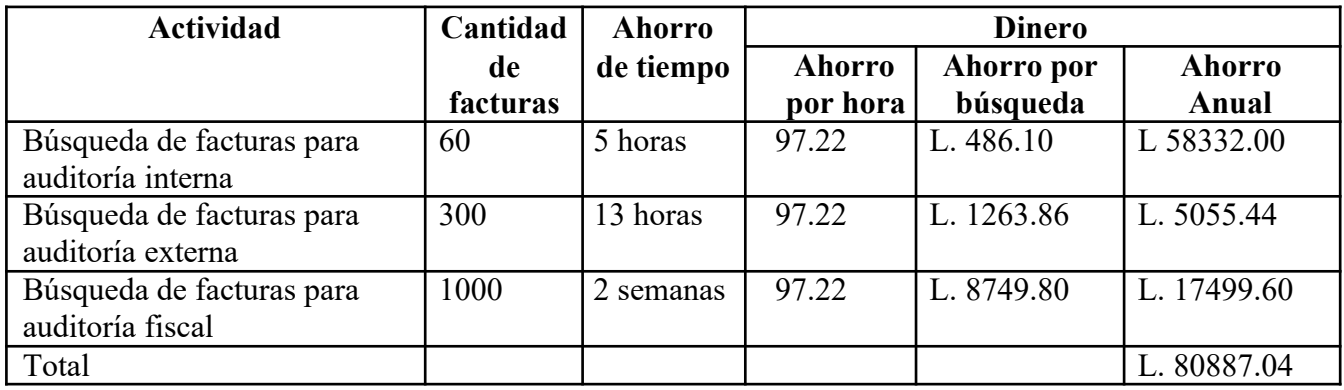

**Ilustración 4.** Comparativa de tiempos invertidos en búsqueda de facturas calculado con la jornada laboral de Tigo de 9 horas diarias (Datos tomados de la ilustración 3)

**Fuente**: Elaboración propia.

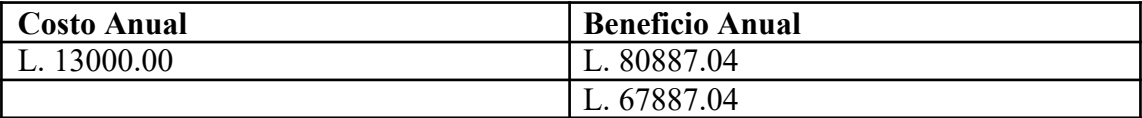

**Ilustración 5.** Comparativa del costo contra el beneficio (utilizando datos expuestos anteriormente)

**Fuente:** Elaboración propia